# AuthorityViewer

MSSDIG81.

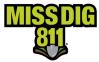

## Contents

| Disclaimer                        |
|-----------------------------------|
| Terms Used4                       |
| General5                          |
| How To                            |
| Get Started6                      |
| Navigate to AuthorityViewer6      |
| Inside AuthorityViewer7           |
| The Map                           |
| Tools7                            |
| Layers                            |
| Names and Progression8            |
| View                              |
| Details9                          |
| Authority History                 |
| Update the AOI10                  |
| Replacement Vs. Addition10        |
| Formats and File Contents10       |
| Step 1: Upload11                  |
| Step 2: Approve                   |
| Step 3: Publish                   |
| Important Reminders12             |
| File and Processing Information13 |
| Conclusion13                      |

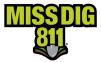

### Disclaimer

This document contains proprietary and confidential information.

All data submitted to the recipient is provided in reliance upon its consent not to use or disclose any information contained herein except in the context of its business dealings with PelicanCorp and MISS DIG 811.

The recipient of this document agrees to inform its present and future employees, employers, and partners who view or have access to the document's content of its confidential nature.

The recipient agrees to instruct each employee that they must not disclose any information concerning this document to others except to the extent that such matters are generally known to, and are available for use by, the public.

The recipient also agrees to not duplicate or distribute or permit others to duplicate or distribute any material contained herein without PelicanCorp's express written consent.

PelicanCorp retains all title, ownership and intellectual property rights to the material and trademarks contained herein, including all supporting documentation, files, marketing material, and multimedia.

Nothing in this proposal constitutes a license for recipient to utilize PelicanCorp's/MISS DIG 811's technology or intellectual property rights.

BY ACCEPTANCE OF THIS DOCUMENT, THE RECIPIENT AGREES TO BE BOUND BY THE AFOREMENTIONED STATEMENT.

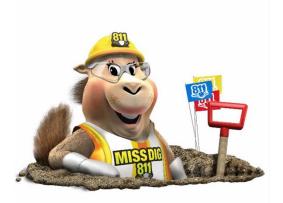

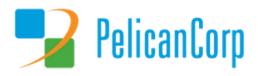

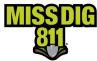

# **Terms Used**

| Term                         | Definition                                                                                                    |
|------------------------------|----------------------------------------------------------------------------------------------------|
| Area of Interest (AOI)       | Represents the location(s) of a facility owner/operator's underground facilities and is a layer contained within each station.                                                                                                    |
| AuthorityViewer              | Web-based program within DamagePreventionPortal that allows authorized users to view and update an AOI. Updates are completed by replacement file uploads only; no drawing tools.                                                                                                    |
| DamagePreventionPortal (DPP) | The platform used by members to access and manage their membership; also used by the MISS DIG 811 Member Services Department.                                                                                                    |
| GIS                          | GIS, or geographic information systems, are computer-based tools used to<br>store, visualize, analyze, and interpret geographic data. Geographic data (also<br>called spatial, or geospatial data) identifies the geographic location of<br>features. These data include anything that can be associated with a location<br>on the globe, or more simply anything that can be mapped. For example,<br>roads, country boundaries, and address are all types of spatial data. |
| KML/KMZ                      | Stands for "Keyhole Markup Language," which is an XML notation for<br>expressing geographic annotation and visualization within 2D maps and 3D<br>Earth browsers. A KMZ file is a zip-compressed KML file. Either file type can<br>be used as an AOI layer.                                                                                                    |
| Layer                        | A layer contains features (polygons) that represent the AOI of a station.                                                                                                    |
| Member Service Support Form  | Online form used internally by department to collect varying information from members.                                                                                                    |
| OneCallAccess (OCA)          | Ticket entry platform used to place dig and design tickets; used internally by<br>Notification Center NSRs or by external users. Excavators can use to search<br>tickets placed and check Positive Response.                                                                                                    |
| Pelican/PelicanCorp          | PelicanCorp is the creator of DamagePreventionPortal and OneCallAccess;<br>they are typically referred to as our "vendor."                                                                                                    |
| Shapefile                    | The shapefile format is a geospatial vector data format for geographic information system software; can be uploaded into AuthorityViewer.                                                                                                    |
| Station                      | Essentially an asset on DamagePreventionPortal under a membership;<br>stations are most often per separate facility type but some members use<br>stations to break up a single-facility-type-asset into regions; only one facility<br>type can be applied to a station; contains ticket notification settings,<br>Summary Report settings, contact information, and area of interest. Each<br>station is assigned a unique identifier called a "station code."              |
| Station Code                 | A unique identifier assigned to each station that should follow standard naming procedure to summarize company name and facility type.                                                                                                    |
| Subscription                 | One of the many possible deliveries to a member based on ticket criteria and destination; applied to station(s); can be email, IVR, or webhook.                                                                                                    |
| Ticket                       | A communication from MISS DIG 811 to a facility owner/operator or their<br>third party requesting the marking of underground facilities, based on<br>information provided by an excavator in a dig notice.                                                                                                    |
| Transmission                 | A transmission is a delivery of a single ticket and revision number through a single subscription; triggered by the shapes in the AOI.                                                                                                    |
| User Account                 | Account associated with each membership that allows authorized users to access and manage membership through DamagePreventionPortal; starts in OneCallAccess.                                                                                                    |
| Work Polygon                 | The polygon drawn by a MISS DIG 811 NSR or external use on each ticket placed depicting the work/dig location; the work polygon is intended as virtual white lining.                                                                                                    |

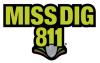

# General

AuthorityViewer is the program within DamagePreventionPortal that allows users to view the area of interest (AOI) and upload replacement files per individual station associated with their user account. This AOI is what triggers transmission (a.k.a. "delivery") of tickets when it intersects with the work polygon drawn on tickets.

AuthorityViewer is entirely web-based and does not require download and installation. This program does not contain drawing tools; all shapes must be created outside of AuthorityViewer in other programs such as GIS software or Google Maps. Refer to the *PelicanCorp GIS Standards 2022* document at resources.missdig811.org for specifications.

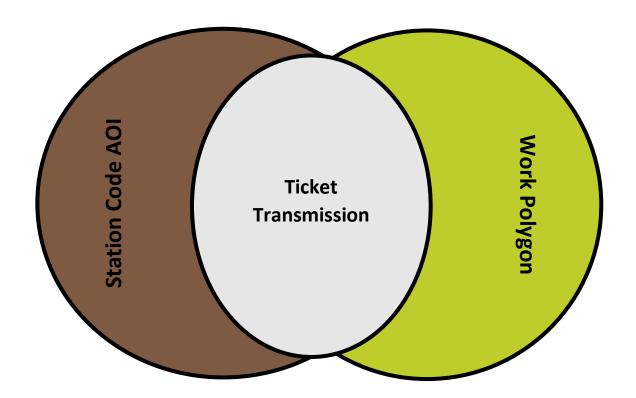

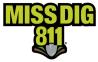

### **How To**

#### **Get Started**

Log into your DamagePreventionPortal (DPP) account at dpp.missdig811.org. Enter username and password.

If you would like to remain logged in, check the box labeled "Keep me logged in." Please take your organization's security measures into account.

If you have forgotten your username or password, click on the appropriate links at the bottom of the login box. All confirmation or reset emails will be sent from OCARS\_PRO@missdig.org.

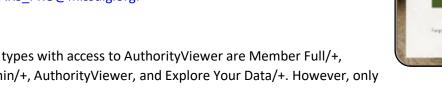

User account types with access to AuthorityViewer are Member Full/+, Member Admin/+, AuthorityViewer, and Explore Your Data/+. However, only Member Full/+ and AuthorityViewer account types allow for read/write access.

### Navigate to AuthorityViewer

Viewing and editing is done per station. All stations associated with your user account can be found under Settings: OneCallAccess. To view or edit the AOI, open the desired station.

| Settings > OneCallAd<br>system operator kcormier, |                              | lications                              |
|---------------------------------------------------|------------------------------|----------------------------------------|
| Stations Subscriptio                              | ns Lookup Tables             |                                        |
| Status<br>Active                                  | State All                    | Search by station name or station code |
| Station code                                      |                              | State                                  |
| CORCOMFBR                                         | Cormier Communications Fiber | MI                                     |
| CORCOMPH                                          | Cormier Communications       | MI                                     |
| HORNCTV                                           | Cormier Communications       | МІ                                     |
| HORNPH                                            | Cormier Communications Phone | MI                                     |

DamagePreventionPortal

ant & adminis

Log in

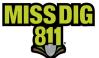

Within the station settings, you will click the white Area of Interest button to open AuthorityViewer.

| alion milion                                                                                                    | 1                |
|----------------------------------------------------------------------------------------------------|------------------|
| Station Details                                                                                                    | Area of inferred |
| Control Constructions Ref 0240034ER 044004                                                                                                    |                  |
| 2017an 5 499 da 84 4987                                                                                                    |                  |
| Ticket notification settings                                                                                                    | Area of interest |
| M stadmers (1) of stadment (1) (2) M stadment (1) (2)                                                                                                    |                  |
| DAL discreterios                                                                                                    |                  |
| Summary report settings                                                                                                    |                  |
| S 1 and any particle on vitro in these vitro in the second                                                                                                    |                  |
| Large que and and participation of the second second                                                                                                    |                  |
| Contacts                                                                                                    |                  |
| Name         Instrume         Instrume <th< th=""><th></th></th<>                                                                                                    |                  |
| Mandar IF model: 0<br>North Def State Andre State State S |                  |
| Name of the following of the second second s    |                  |

On occasion, you may be prompted to log into AuthorityViewer. When this happens, your DPP user account credentials should be entered.

# Inside AuthorityViewer

#### The Map

You can navigate the map to view shapes by inputting location information into the **Search** field. The information can be entered just as it would be when using Google Maps. You can also insert navigational Lat./Long. reference points in the **Reference Points** section.

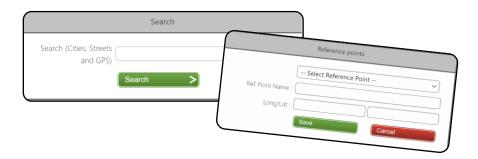

### Tools

You have access to the following tools:

- Reset Position: Resets map to the default view.
- Upload Data: Begins the file upload process.
- **Rollback Live:** Reverts the AOI to the previously live layer.
- Authority History: Enables user to keep notes and view a recent timeline of activity.

| <b>R</b> ese<br>Positi |   | Rollback<br>Live | Authority<br>History |  |
|------------------------|---|------------------|----------------------|--|
|                        | S | Search           |                      |  |

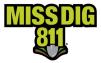

#### Layers

#### Names and Progression

AuthorityViewer categorizes and displays files that have been uploaded as different "layers". The layer type indicates the status or phase of an uploaded file.

- 1. **Candidate:** The most recently uploaded file that has not yet been approved for publication. This will show up in **red**.
- 2. **Approved:** The most recently uploaded file that has been approved and can be scheduled for publication. This will show up in **orange**.
- 3. **Planned:** The most recently uploaded file that has been scheduled for publication. This will show up in **blue**.
- 4. Live: The active file that determines ticket delivery. This will show up in green.
- 5. **Previous:** The direct previous file that is inactive. This will show up in orange.
- 6. Archived: All other previously active files that are inactive. Archived layers will show up in **black**.

#### View

Layers of the map can be viewed by clicking the **Layer** icon near the top-right corner. Visible layers include map views and uploaded files from enabled user accounts.

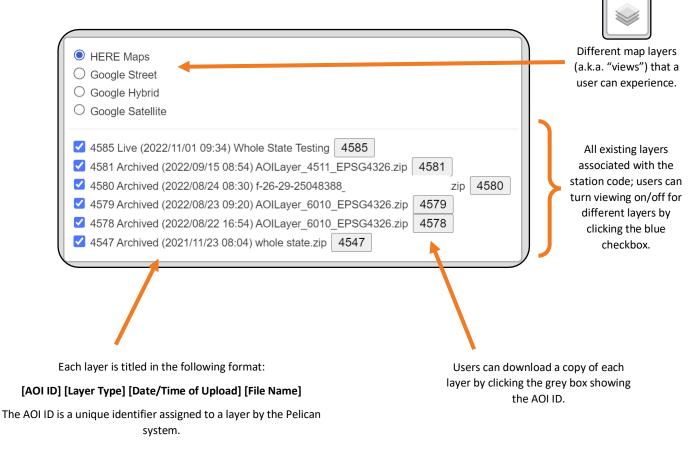

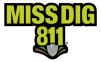

#### Details

The **Details** section provides details on the progression of layers from candidate to active so you can keep track of your work. When you upload a candidate layer, information on that layer will be populated here, including the Status (as "candidate") and the Loaded Date. Once that candidate layer is approved, the Current Status will change to "Approved" and the Approved Date will become visible. This will continue through to a Live layer.

|   | Details                                                                                                    |
|---|----------------------------------------------------------------------------------------------------|
|   | Current Status : Candidate<br>Uploads : 12<br>Publishes : 9<br>Loaded date : 11/8/2021 9:30 AM (US Eastern Standard Time)<br>Approved date :<br>Published Date :                                                                                         |
|   | +                                                                                                    |
|   | Details                                                                                                    |
|   | Current Status : Approved<br>Uploads : 12<br>Publishes : 9<br>Loaded date : 11/8/2021 9:30 AM (US Eastern Standard Time)<br>Approved date : 11/8/2021 9:38 AM (US Eastern Standard Time)<br>Published Date :                                             |
|   | •                                                                                                    |
|   | Details                                                                                                    |
|   | Current Status : Planned<br>Uploads : 12<br>Publishes : 9<br>Loaded date : 11/8/2021 9:30 AM (US Eastern Standard Time)<br>Approved date : 11/8/2021 9:38 AM (US Eastern Standard Time)<br>Published Date : 11/8/2021 9:50 AM (US Eastern Standard Time) |
|   | +                                                                                                    |
|   | Details                                                                                                    |
| Å | Current Status : Live<br>Uploads : 13<br>Publishes : 10<br>Loaded date : 11/8/2021 9:30 AM (US Eastern Standard Time)<br>Approved date : 11/8/2021 9:38 AM (US Eastern Standard Time)<br>Published Date : 11/8/2021 9:50 AM (US Eastern Standard Time)   |

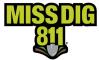

### **Authority History**

**Authority History** allows you to keep notes and view the timeline of [recent] activity associated with the station.

| History                                          |                                                                                                    |                                                                                                    | Х                                                                                                    |                                                                                                    |                                                     |
|--------------------------------------------------|----------------------------------------------------------------------------------------------------|----------------------------------------------------------------------------------------------------|----------------------------------------------------------------------------------------------------|----------------------------------------------------------------------------------------------------|-----------------------------------------------------|
| Date                                             | Comment                                                                                                    |                                                                                                    | User                                                                                                    |                                                                                                    |                                                     |
| 11/4/2021 12:24 PM (US Easterr<br>Standard Time) | Test Comment                                                                                                    |                                                                                                    | pelican.admin                                                                                                    |                                                                                                    | * **                                                |
| 9/23/2021 7:04 PM (US Easterr<br>Standard Time)  | Import complete                                                                                                    |                                                                                                    | kristyntest                                                                                                    | ed file: ROVAL OAK_9.21.21.shp for authorityld: 10506, layer<br>Layer type: Shape                                                                                                    | Use                                                 |
| Add Comment                                      |                                                                                                    |                                                                                                    | Show details                                                                                                    | 161_HRPHoT7V_21_1025_ZAVOMLU_3UPDATE_MLbHzip; old                                                                                                    | kcorr<br>kcorr                                      |
| Comments could                                   | is, click the <b>Add Comment</b> button.<br>be used for any purpose. They will<br>n the <b>Show Details</b> box is unchecked. | TU/3/2021 10:18 AM (US<br>Eastern Standard Time)<br>TU/3/2021 10:17 AM (US<br>Eastern Standard Time)<br>TU/3/2021 10:17 AM (US<br>Eastern Standard Time)<br>TU/3/2021 10:17 AM (US<br>Eastern Standard Time)<br>TU/3/2021 10:17 AM (US<br>Eastern Standard Time)<br>TU/3/2021 10:17 AM (US<br>Eastern Standard Time) | Successfully process<br>RH_rip. Injver types S<br>Publish completed &<br>Publish date for layer<br>(UTC 05:00) Indiana (<br>Publish started for lay<br>Set status of Layer 45 | or layerid: 4512 and authorityid: 10506<br>http://size.ac/active/active/activ | kcormi<br>kcormi<br>kcormie<br>kcormier<br>kcormier |

When the Show Details box is checked, you can view

the timeline of recent activity within AuthorityViewer. This information is recorded by the system and does not require manual input.

# Update the AOI

#### **Replacement Vs. Addition**

At the present time, files uploaded only replace the active AOI. The system does not allow for additions to existing layers through AuthorityViewer.

If you don't have the ability to create a replacement file, please use the **Member Service Support form** located on the **Member Utilities** page of MISS DIG 811 website at missdig811.org to submit the file(s). We are happy to assist you in combining files.

#### Formats and File Contents

DamagePreventionPortal accepts shapefile, KML/KMZ, and TAB formats. All uploads must be in zip files. Files can contain polygons, lines, or points. Datum used must be NAD83 or WGS84. The zip file size should not exceed 155 MB.

#### A Note on the Shapefile Format

When uploading a shapefile, you must attach a zip file containing the following file extensions only: .SHP, .SHX, .PRJ, and .DBF. The inclusion of additional file extensions may cause the upload to fail.

It's important to note that DamagePreventionPortal only needs geometry, so please strip files to remove metadata prior to upload. This will help the upload process run more efficiently.

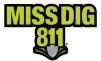

### Step 1: Upload

To upload a file, click the **Upload Data** icon.

This will generate a pop-up menu to input data for upload.

- **Data Type:** This will always show "Area of Interest".
- File Type: Select the file type you are uploading.
- **File:** From your computer, select the file you are uploading.
- Name: This will show whatever the file name is; it can be changed if you'd like to label it differently.

| Jpload D |                                                                  |
|----------|------------------------------------------------------------------|
| $\neg$   | Data Type : Area of Interest                                     |
|          | File Type : Shape                                                |
| id       | File : Choose File Royal Oak.zip                                 |
| a        | Name : Royal Oak.zip                                             |
|          | Line Buffer<br>-(feet) - <b>50</b>                               |
|          | Upload                                                           |
|          | Service time is 9/22/2021 10:48:10 AM (US Eastern Standard Time) |

• Line Buffer: The system imposes a minimum 1-foot buffer on line and point data; however, MISS DIG 811 recommends the use of a minimum 100-foot buffer. If you choose a buffer size below the recommended amount, please consider that ticket delivery is triggered by the intersection of the work polygon drawn by the excavator or MISS DIG 811 NSR, which now uses buffer size of only 75 feet to determine which members should receive the ticket. This 75-foot buffer is not seen by the excavator or facility owner/operator member.

Once complete, click the **Upload** button.

#### Step 2: Approve

Once the file is uploaded, it becomes a "candidate layer" that requires approval. You must approve the candidate layer before it can be published on the server. Approving the candidate layer automatically turns the file into an "approved layer".

|                | AOI Layer Approval |
|----------------|--------------------|
| Approved :     | 0                  |
| Not Approved : | 0                  |
| Archived :     | 0                  |
| Set Status     | Apply >            |
|                |                    |

Under the AOI Layer Approval heading, select "Approved" and click the green Apply button.

If you change your mind about the upload or determine it is incorrect, you can select "Not Approved" and click the green **Apply** button. This will essentially remove that upload (a.k.a. "candidate layer) from the system and allow you to start over.

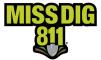

#### Step 3: Publish

Once approval is complete, it is time to publish the layer.

Under the **Publish Date** heading, click within the blank field to set the publication date/time. The earliest a file can be published is 15 minutes out from the time the file was uploaded. This can be done by clicking **+15**. Once a date/time has been selected, you must click **Done**.

When you are ready to publish the layer, which means that ticket receipt is triggered by those shapes, click the green **Publish** button.

|                                     |     | Publis | n Date | <b>.</b> |     |      |     |
|-------------------------------------|-----|--------|--------|----------|-----|------|-----|
| h Date and Time                     |     |        |        |          |     |      |     |
| choice will show                    | l   |        |        |          |     |      |     |
| r local timezone)                   | 0   | Se     | epte   | mber     | 202 | 1    | 0   |
| The time                            | Su  | Мо     | Tu     | We       | Th  | Fr   | Sa  |
|                                     |     |        |        | 1        | 2   | 3    | 4   |
|                                     | 5   | 6      | 7      | 8        | 9   | 10   | 11  |
|                                     | 12  | 13     | 14     | 15       | 16  | 17   | 18  |
| Current Status :                    | 19  | 20     | 21     | 22       | 23  | 24   | 25  |
| Uploads :                           | 26  | 27     | 28     | 29       | 30  |      |     |
| Publishes :<br>Loaded date :        | Tim | e      |        | 0        | 0 ~ | : 00 | ) ~ |
| Approved date :<br>Published Date : | +1  | .5 mli | n      |          |     | Do   | ne  |

The layer will then change to a blue "planned layer". The file will remain a planned layer until the chosen publication date/time. Verify the publication was successfully set to "planned" before exiting the window.

#### Important Reminders

- There are occasional delays in AuthorityViewer after any action is completed. If you experience a delay, please allow the system some time to process before re-attempting or completing the next step.
- Attempting to upload a file while there is an existing candidate or approved layer will result in failure and may block future upload attempts. If you decide not to use a candidate or approved layer, go back to the AOI Layer Approval heading and select "Not Approved".
- If you realize that a published layer is incorrect, click the **Rollback Live** button to revert to your previously active layer. Doing so quickly will alleviate repercussions of having an inaccurate AOI, which will likely cause your station to miss tickets.

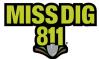

### **File and Processing Information**

If you are using SHP files:

- Only include .shp, .prj, .shx, and .dbf extensions in the zip file.
- Remove metadata from the file; only geometry is needed.
- Reduce the number of vertices in the file.
  - The number of vertices has a direct correlation with the file size.

• Merge clustered polygons, multi-object polygons, or polygons intersecting/overlapping with one another to ensure every object in the layer is an individual polygon. Some GIS tools may call this "dissolve."

- Multi-object polygons will cause significant performance upload problems.
- Ensure all objects/polygons are in one single layer and that your file does not contain multiple layers.

• Ensure the final zip file is under 155MB.

If you are using KML or KMZ files:

- Only include the .kml or .kmz file exention in the zip file.
- Remove metadata from the file; only geometry is needed.
- Reduce the number of vertices in the file.
  - The number of vertices has a direct correlation with the file size.
- Merge clustered polygons, multi-object polygons, or polygons intersecting/overlapping with one another to ensure every object in the layer is an individual polygon. Some tools may call this "dissolve."
  - Multi-object polygons will cause significant performance upload problems.
- Ensure all objects/polygons are in one single layer and that your file does not contain multiple layers.
- Ensure the final zip file is under 155MB.

### Conclusion

This completes the AuthorityViewer instructional guide.

As a reminder, detailed guides on additional aspects of DamagePreventionPortal can be found at resources.missdig811.org.

Contact the Member Services Department through the online **Member Service Support form**, by email at membersupport@missdig811.org, or (800) 482-7161 with questions regarding DamagePreventionPortal and membership. We are here to help!

|                | Member Service Support                                                                                                    |
|----------------|----------------------------------------------------------------------------------------------------|
|                | This form allows members to:                                                                                                    |
|                | Activate Excavator PosR Webhook Subscriptions in OCA Account(s)                                                                                      |
|                | Add OCA accounts to DPP                                                                                                    |
|                | Request information on becoming a member                                                                                                    |
|                | Request report(s) of data related to your membership<br>Request update(s) to contact information                                                     |
|                | Request update(s) to Summary Report destination(s)                                                                                                   |
|                | Request updates(s) to ticket delivery subscriptions                                                                                                  |
|                | Submit AOI files for upload into AuthorityViewer                                                                                                    |
|                | Contact the Member Services Department for invoice inquiries, questions, & troubleshooting<br>Request subscription to The Member Outreach newsletter |
|                | Request subscription to the member obtreach newsletter                                                                                               |
| elect one of t | he following*                                                                                                    |
|                | ~                                                                                                    |
|                |                                                                                                    |
|                |                                                                                                    |